# **Cisco Unity Connection Voicemail Guide**

#### **Access to voicemail**

- **From your telephone :**
	- Press the Message button  $\boxed{\omega}$ .
- **From another telephone on campus :** or dial **7000**.

#### • **From an external telephone :**

- Dial the University's main number.
- While the main greeting is playing, press **\***.
- Enter your ID (extension number), if asked, followed by **#**.
- Enter your PIN (temporary PIN: **12345**) followed by **#**. (If you enter the wrong PIN, *Unity Connection* will ask for your ID and your PIN again.

**Note: The first time you access the system**, *Unity Connection* will ask you to record your name and greeting as well as modify your PIN. You can modify your name and greeting later by pressing **#**. You must however modify your PIN. A minimum of 4 numbers are required.

#### **Controls while listening to a message**

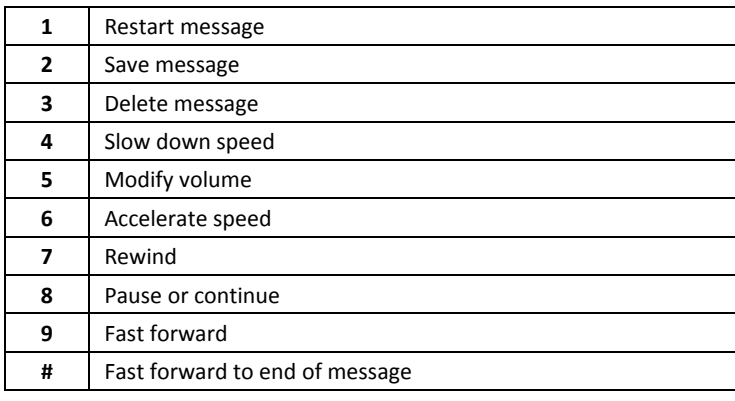

#### **Controls after listening to a message**

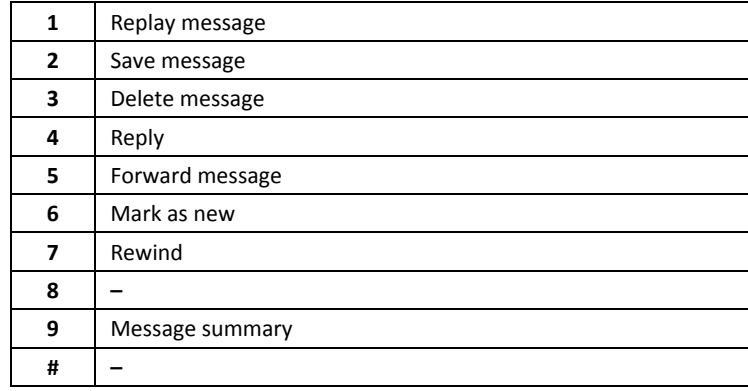

#### **To restore deleted messages**

- Press **3** to review old messages.
- Press **1** for saved messages or **2** for deleted messages.
- Press **2** to review messages or **3** to permanently erase all deleted messages.

# **To change your recorded name**

- Press **4**, **3**, **2**.
- At the tone, record your name followed by **#** or press **\*** to keep the current recording. As you are recording, you can press **8** to pause or resume recording.

# **To change your PIN**

- Press **4**, **3**, **1**.
- Enter a new PIN and press **#**.
- Enter the new PIN again to confirm it and press **#**.

# **To record your standard greeting**

- Press **4**, **1**, **1**.
- Record your new greeting and press **#** when you are done. If you press **#** without recording anything, the standard *Unity*  Connection message will be used.

# **To record your alternate greeting**

- Press **4**, **1**, **3, 3**.
- Record your new greeting and press **#** when you are done. If you press **#** without recording anything, the standard *Unity*  Connection message will be used.

# **To enable or disable your alternate greeting**

- Press **4**, **1**, **2**.
- If enabling, press **1** to specify an ending date or press **#** for an indefinite period.
- **Note:** The alternate greeting overrides the standard greeting if enabled. To return to the standard greeting, you must disable the alternate greeting.

# **To reply to a message**

- After listening to the message, press **4**.
- Record your reply.
- Press # to send the reply or press **1** for message options.

#### **To forward a message**

- After listening to the message, press **5**.
- Record an introduction message (if desired) followed by **#**.
- Enter name or extension followed by **#** (To toggle between methods, press **##**).
- Press **9**, **1** to enter another name or extension and repeat previous step.
- Press **#** to send.